## **MAPOTECA DIGITAL. UN SERVICIO PARA LA INFORMATIZACIÓN DE LA SOCIEDAD Y LA TOMA DE DECISIONES.**

\**MSc. Ana Elena Lambert Hernández.*  **\****Ribot, M., \*Jiménez, E., \*\*Carmona, F., \*Barrié,*  **\****A.J., de la Colina, A., \*Molina, B., \*Mosquera, C., \*Lorenzo C., \*Fernández, D., \*Budiño E., \*Piedra, F., \*Tamarit, I., \*Goodridge, L., \*Díaz, L, \*Toledo, M., \*Palet, M., \*Novua, O., \*Rodríguez, P.M., \*Mendes, S., \*Valera, Y., \*Hernández, Y., \*\*\*Carrillo, D. J., \*Castelo, D., \*\*Álvarez, I. \*Abrahan, A.M, \*Martinez, C. \*Institución: Instituto de Geografía Tropical. Dirección postal: Apartado 4017. Calle F, esquina a 13, Vedado, Ciudad de La Habana. Organismo: CITMA. País: Cuba. Teléfono: (537) 8324295; 8322035. e-mail: anaelena@geotech.cu \*\*Institución: CITMATEL. Dirección: Calle 47 s/n entre 18A y 20. Playa, Ciudad de La Habana. Teléfono: 204 3600. Email: iohanis@CITMATEL.inf.cu \*\*\*Institución: Instituto de Geología y Paleontología (IGP).* 

*Dirección: Vía Blanca e/Línea del Ferrocarril y Calzada de Güines,* 

*San Miguel del Padrón, Ciudad de la Habana, Cuba.* 

 *Teléfono: (537)99 5790/98 6111. Email: Fax: (537)333833* 

## **INTRODUCCIÓN**

Los países de Iberoamérica, al igual que el resto del mundo, enfrentan retos nacionales cuya solución se soporta, cada vez más, en la aplicación de las Tecnologías de la Información y las Comunicaciones. Por otra parte, la importancia de la componente geoespacial en la sociedad es reconocida universalmente al afirmarse que entre el 80% y el 90 % de toda la información involucrada en la toma de decisiones de los gobiernos, es georeferenciada. Así mismo, recientes reportes analizan la incidencia de la información geográfica para el enfrentamiento de los grandes retos que hoy tiene la humanidad. Entre los campos donde la tecnología espacial puede ser particularmente útil, se destaca el reto ante problemas ambientales, incluyendo desastres naturales y el uso de recursos.

Como parte de la evolución de las Tecnologías de Información y las Comunicaciones, ha emergido un tipo particular de Infraestructuras de Información, conocida como Infraestructura de Datos Espaciales (IDE), distinción que se hace necesaria por la complejidad que le confiere su naturaleza geoespacial. Las IDEs son también el resultado de la evolución de los Sistemas de Información Geográfica (SIG); los cuales, desde su surgimiento en la década de los 60 se orientaban a proyectos y se limitaban al trabajo aislado en una computadora; al ir incrementando la distribución de la información en entornos multiusuarios, primero a nivel departamental, corporativo, hasta llegar al gran reto de compartir la información geográfica a nivel de toda la sociedad (Delgado, 2005).

En los últimos años en nuestro país se está realizando importantes esfuerzos en el proceso de informatización de la sociedad. Dentro del mismo está desarrollando la Infraestructura de Datos Espaciales de la República de Cuba (IDERC), tarea coordinada por la Oficina Nacional de Hidrografía y Geodesia (ONHG) del Ministerio de las Fuerzas Armadas Revolucionarias (MINFAR) y por el Ministerio de la Informática y las Comunicaciones (MIC).

2

Por lo anteriormente expuesto, la implementación de este Sistema Gestor de Información Geográfica Temática Georreferenciada (Mapoteca Digital) se corresponde con los objetivos e intereses generales y específicos del proceso de informatización de la sociedad cubana y del Programa Ramal del Desarrollo de la Red de la Ciencia en Cuba. http://www.redciencia.cu/

La Mapoteca Digital se hospeda en el portal de la Red de la Ciencia (Fig.1). Esta se inicia como un visualizador de mapas temáticos, (Fig.2) en la que su búsqueda puede ser a través de sus metadatos.

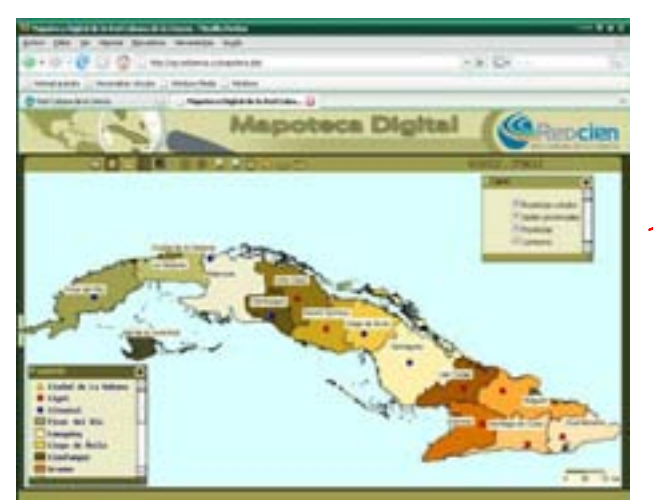

Fig.2 Visualizador de mapas Mapoteca Digital

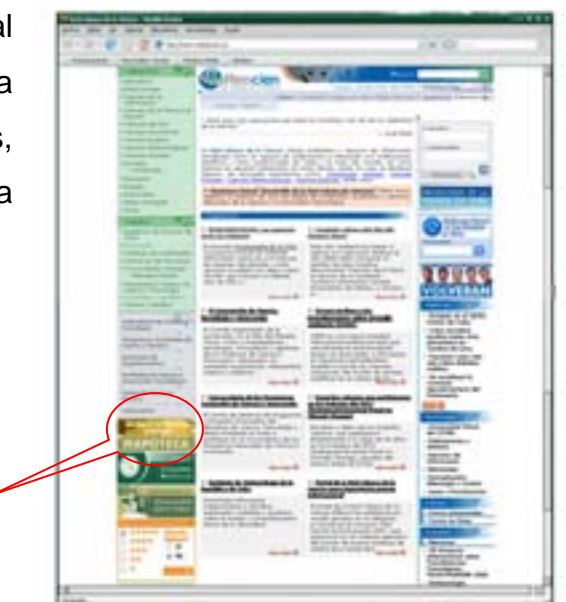

 Fig.1 Portal de la Red de la Ciencia Estos mapas son resultados de investigaciones desarrolladas en el Instituto de Geografía Tropical de Cuba y otras instituciones del país.

Además constituyen no sólo un arsenal de recopilación de conocimientos geográficos, sino también un medio efectivo para su divulgación y el auge de la cultura integral general; al poner a disposición de todos los usuarios de la red datos geográficos de interés de Cuba y del resto del mundo.

La implementación de un Servicio de Información Geográfica Temática Georreferenciada, está compuesta por cinco partes estrechamente interrelacionadas: los actores, los datos, tecnología, las políticas y los estándares.

3

- Los actores son los usuarios individuales o corporativos, los productores de datos.
- Los datos representan la materia prima del sistema y constituyen los antecedentes geoespaciales, ya sean espaciales o alfanuméricos.
- La tecnología es el medio a través del cual los datos se ponen al acceso de la comunidad en correspondencia con las políticas dentro del marco institucional y de acuerdo con los estándares técnicos, incluye redes de acceso y Sistemas de Información Geográfica (SIG), entre otros.
- El desarrollo de las Tecnologías de la Información y las Comunicaciones (TIC) y las redes de acceso propician que se desarrollen políticas (marco legal) y acuerdos administrativos para generar, mantener y acceder a los datos.
- Los estándares permiten unificar las características técnicas de los datos y obtener formatos de intercambio que faciliten el acceso y transferencia de ellos.

Como medio de investigación científica, el valor de los mapas geográficos no se limita a la localización de los fenómenos, sino que constituye una excelente base de datos que permite obtener todos los argumentos para una mejor y más rápida toma de decisiones.

Por estos motivos el objetivo principal de este proyecto es:

Diseñar, organizar e implementar un servicio de información geográfica temática georreferenciada: Mapoteca Digital en Web y publicar mapas temáticos, referentes a las investigaciones realizadas en el Instituto de Geografía Tropical de Cuba (IGT) y otras instituciones.

## **MATERIALES Y METODOS**

La metodología se aplicó a partir de la creación de grupos de trabajos destinados a:

• BÚSQUEDA, ADQUISICIÓN Y SELECCIÓN DE LA INFORMACIÓN:

Su objetivo es recopilar la información temática generada en los proyectos y decidir con los Jefes y autores principales qué mapas son de mayor interés e importancia para ser publicados, bajo los criterios de estándares requeridos para su visualización.

**REVISORES** 

Su objetivo es la revisión de los posibles errores que tengan dichos mapas temáticos (Fig.3), como: color de elementos del mapa, bases de datos incompletas, errores de digitalización, duplicidad de información vectorial, etc.

Esta revisión se lleva a cabo de la siguiente manera.

 $\checkmark$  Consulta de las normas: Se tiene en cuentan las establecidas para la edición y corrección de los mapas.

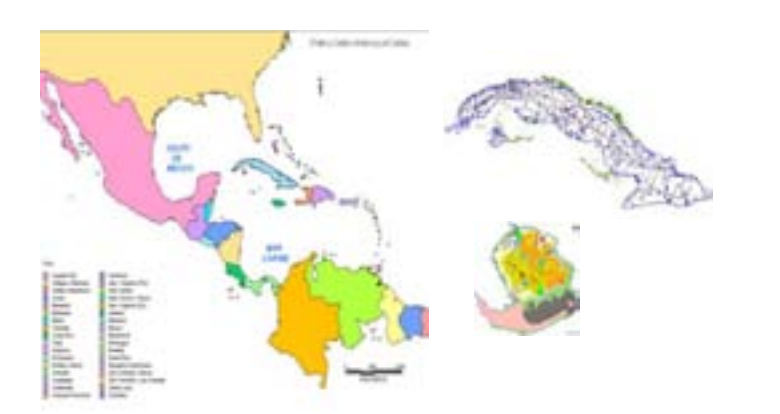

9 Georeferenciación: Se tiene en cuenta que los mapas posean el sistema de coordenadas adecuado (NAD27 para toda Cuba, Norte o Cuba Sur) u otro según sea el caso (otras regiones)

Fig.3 Mapas temáticos generados en los proyectos.

- $\checkmark$  Limpieza del dibujo: Se depuran y limpian de la cartografía, teniendo en cuenta, agrupación de nodos, creación de nodos, eliminación de falsos nodos, intersecciones y elementos flotantes, duplicidad de información.
- 9 Topología: Se crea la topología de nodos, líneas y polígonos.

Titan

- $\checkmark$  Base de datos: Se estandarizan de las bases de datos; se verifican los nombres de los campos según normas y se editan los atributos incompletos y/o con errores, etc.
- FUNCIÓN DEL QUANTIUM GIS (QGIS) VERSIÓN 8.1-TITAN

Se utilizó el Quantium GIS (o QGIS), se muestra en la (Fig.4), es un Sistema de Información Geográfica (SIG) de código libre para plataformas Linux, Unix, Mac OS y Microsoft Windows, Fig.4 Quantium GIS (qgis) Versión 8.1-

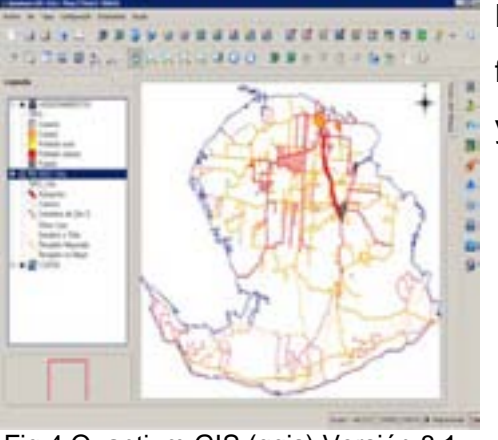

La misma permite manejar formatos raster, vectoriales y bases de datos.

Admite la creación de mapas temáticos y la exportación de ficheros .map, entendibles por la plataforma MapServer, donde está soportada la programación del Visualizador de mapas.

• METAGEO

El METAGEO es la metadata del IGT, se muestra en la (Fig.5) confeccionada en Microsoft Access, estandarizado bajo las Normas ISO 19115, a través del cual se carga la información de las capas de un mapa, referente a:

- $\blacktriangleright$  Identificación.
- ¾ Calidad,
- ¾ Responsable,
- ¾ Contacto,
- $\triangleright$  Antecedentes,
- $\triangleright$  Referencia Espacial,
- ¾ Distribución.

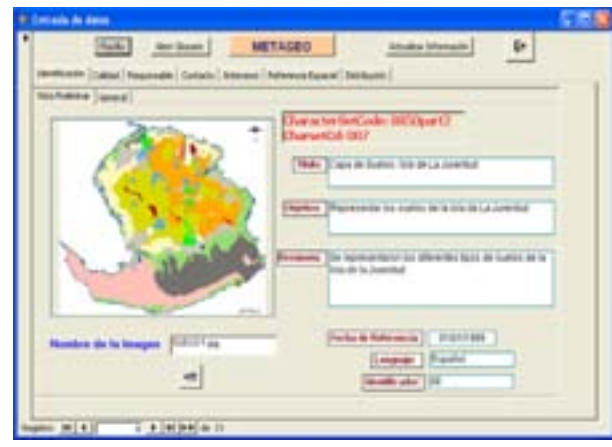

Fig.5 El METAGEO del IGT

• CONSEJO ASESOR DE GEOMÁTICA

El Consejo Asesor de Geomática, es el encargado de validar que la información a publicar en el visor, cumpla con el rigor científico y con una buena redacción cartográfica.

## **MATERIALES:**

Se emplearon diferentes softwares (ACAD Map, Mapinfo, Arc View, Quantum GIS) para la estandarización de los datos disponibles.

La incorporación del MapScript, que unido al diseño de la nueva interfaz, constituyen los rasgos distintivos de la nueva propuesta para la primera versión.

Códigos HTML, Javascript, PHP, MySQL y software Mapserver fueron empleados en el desarrollo de la versión experimental.

Se eligió esta alternativa del visualizador de mapas Mapserver frente a otras, tales como los Sistemas de Información Geográficos tradicionales, porque al mismo tiempo que permite la administración y visualización, es posible publicitar la información deseada a través de los administradores del sitio que en nuestro caso estamos disponibles en

### Instituto de Geografía Tropical (www.geotech.cu).

De esta forma sin ser necesaria la instalación de algún software los usuarios no especializados podrán visualizar y consultar la Información Geográfica a través de nuestra página Web de la Mapoteca Digital Fig.6 (www.sig.redciencia.cu).

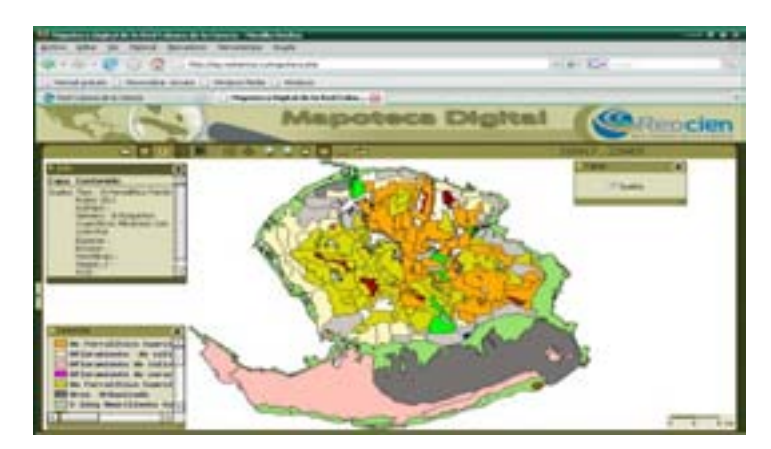

Fig.6 página Web de la Mapoteca Digital

### **RESULTADOS**

Los servicios brindados no solo se resume a mapas temáticos digitales con sus respectivos metadatos, estos abarcan una variada gama de ofertas en las que se encuentran como resultados:

- o Implementación de la Mapoteca Digital que permite la interacción del usuario con el sistema donde podrá acceder a: capas, bases de datos.
- o Información Geográfica Básica: Límites políticos-administrativos, curvas de nivel, redes técnicas y viales, hidrografía y asentamientos poblacionales, a escalas 1:100.000, 1:50.000 y 1:1.000.000, Modelo Digital de Elevación (resolución de 25m por píxel).
- o Información generada por los proyectos desarrollados en el Instituto Geografía Tropical de Cuba: medioambiental, socioeconómica y natural.
- o Implementación de la meta data "METAGEO" del IGT, estandarizado bajo las Normas internacionales ISO 19115, con las planillas de captura y una Guía para su uso y manejo donde se recoge la Política y Prioridades de los metadatos.
- o Impartición de cursos de Posgrados de Metadatos Geoespaciales Digitales, (Fig.7) con el objetivos de dar a conocer los nuevos conceptos relacionados con la Infraestructura de Datos Geoespaciales (IDE) y su importancia en la actualidad, además, los datos básicos a introducir por los proveedores de datos en la planilla de compilación.

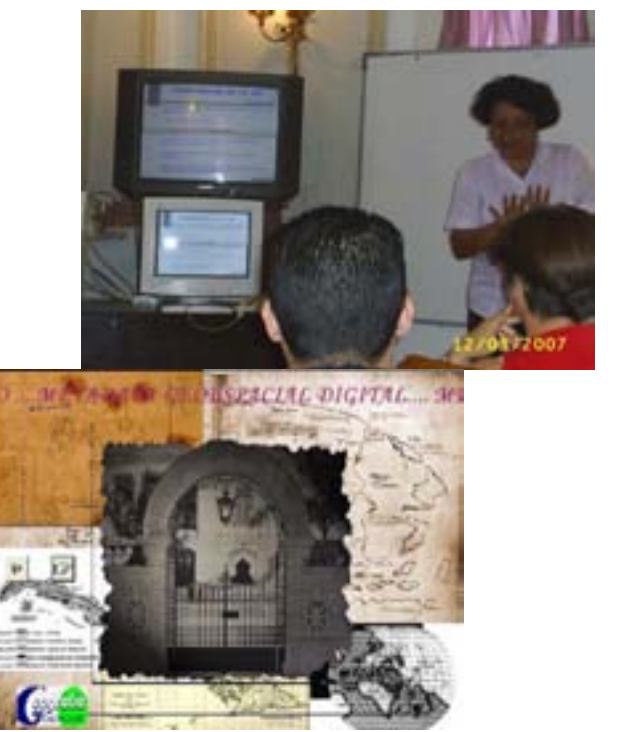

L

Fig.7. Curso de Metadatos Geoespaciales impartidos en el IGT

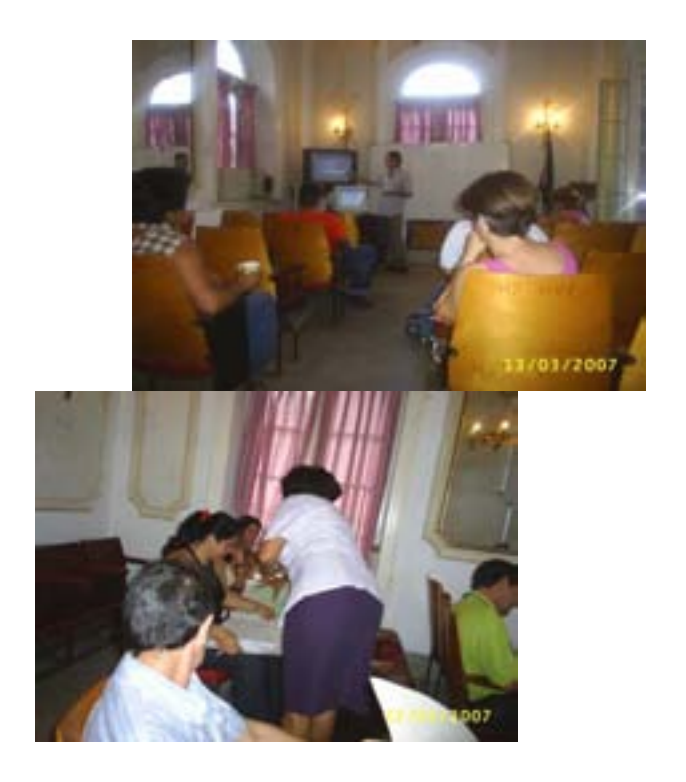

o Documento normativo para la revisión de los nuevos mapas temáticos, que serán introducidos en el visualizador.

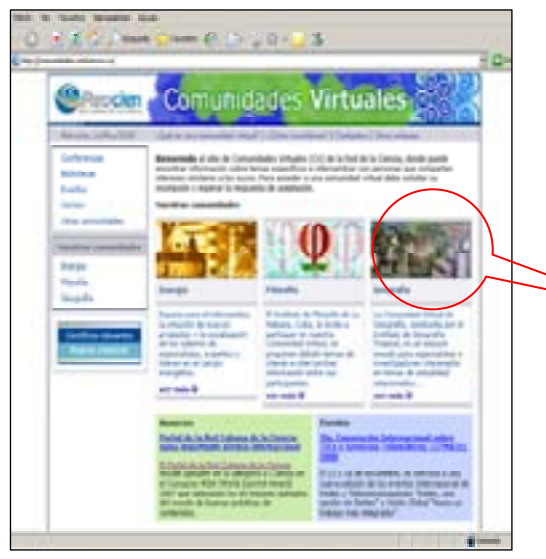

Fig.8 Comunidades Virtuales

o Elaboración de la Comunidad Virtual "CV Geografía" (Fig.9) dentro del Proyecto de Comunidades Virtuales de la Red de la Ciencia en Cuba.

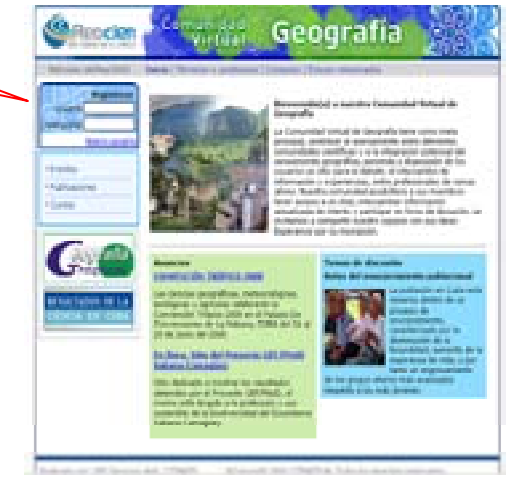

Fig.9 Comunidad Virtual "CV Geografía"

La Comunidad Virtual "CV Geografía" tiene como particularidad que la misma presenta un Link al sitio de la Mapoteca Digital, dando la posibilidad a los usuarios de intercambiar criterios e información relacionada con los mapas que se estén visualizando.

#### **CONCLUSIONES**

Se diseñó un Visualizador de Mapas para la publicación de Mapas Temáticos online, de la información disponible, tanto analógica como digital, de los proyectos realizados en el IGT y en otros centros.

Se organizó esta información a través de la Metageo

Se implementó la Mapoteca Digital en la web a través del sitio de la Red de la Ciencia.

Se logró la publicación de los mapas temáticos a través del visualizador de mapas. **MapServer** 

El software Quantum GIS (o QGIS), es un Sistema de Información Geográfica (SIG), permitió la creación de mapas temáticos de forma automática y la exportación de ficheros.map, entendibles por la plataforma MapServer, donde está soportada la programación del Visualizador de mapas.

# BIBLIOGRAFÍA.

 (en línea). Disponible en: http://www.mappinginteractivo.com/plantillaante.asp?id\_articulo=199 (Consultado: 25/10/2006) (en línea). Disponible en: http://www.mappinginteractivo.com/plantillaante.asp?id\_articulo=659 (Consultado: 25/10/2006) DM Solutions Group. (en línea). Disponible en: http://www.dmsolutions.ca/ http://europa.eu.int/comm/environment/life/home.htm Manso, M.A. y Bernabé, M.A. (2005) Open Source componets for geospatial portal.In: International Cartographic Conference. (en línea). Disponible en: http://www.icc2005.org/html/oralposters/schedule.pdf Manual del usuario de AutoCADMap. 2004 MapFile Reference - MapServer 4.0. (en línea). Disponible en: http://mapserver.gis.umn.edu/doc40/mapfile-reference.html MapServer. (en línea). Disponible en: http://mapserver.gis.umn.edu/ Open Geospatial Consortium (OGC). (en línea). Disponible en: http://opengeostapatial.org Open Source. (en línea). Disponible en: http://www.opensource.org/ PostGis. (en línea). Disponible en: http://postgis.refractions.net/ PostgreSQL. (en línea). Disponible en: http://www.postgresql.org/ Proyecto LIFE TIERMES: VALLE DEL TIERMES - CARACENA (TIERMES-CARACENA VALLEY LIFE 03 ENV/E/000161) (en línea). Disponible en: http://lifetiermes.net Servidor de Mapas IDEC. (en línea). Disponible en: http://www.geoportalidec.net/geoportal/cas/wmscas\_help.html University of Minnesota. (en línea). Disponible en : http://www.umn.edu Yacimiento Arqueológico de Tiermes. (en línea). Disponible en: http://tiermes.net